# Cloud Based Personal College Notice-board APP

# **<sup>1</sup>Nousheen Taj, <sup>2</sup>Abhishek kumar, <sup>3</sup>Aman kumar jha, <sup>4</sup>Aman sarwagi**

<sup>1</sup>Assistant Professor,  $^{2,3,4}$ Students Siddaganga Institute of Technology

*Abstract***— Nowadays android apps in our mobiles are one of the main tools for communication too. In a college environment where notice boards play a major role in order to convey information to students and others, an android app that can bring the same information of notice board in the students' mobiles is required. This paper is based on providing all the features of a notice board to the students and for faculties too. Along with the features of notice board a student is able to view his/her attendance or credits status as and when it is update by the faculties on it. It also alerts students who have less percentage of attendance and credits regularly.**

# *Keywords***: Android application, college notice board, students, faculties**

# I. INTRODUCTION

Students and faculties can use the cloud based personal college notice-board app to keep updated about the activities going on in their campus. A student has to wait in campus in many situations to know few things that can be announced on the notice-boards of department or college, but this app frees the students from such a wait and they can know all such sort of information being anywhere and at the right time.

It also saves the time of faculties to take attendance in the class and then entering that into the database. It helps the faculty to announce the attendance and credits on time to students. Faculties are also able to see the performance of students on it. *A. Proposed Architecture*

For our application we are proposing a model which consists of three different aspects:

- Student
- Parent
- Teacher
- *1) Features Provided:*

Various features are provided with the application: -

- Authenticated system
- A single notification will be broadcasted to everyone
- Parents can login through their ward's id.
- Password based access to students.
- *2) Functions of modules: -*

 Students can view their marks as well as attendance once they login with their id. Parents are also provided with the access and they can view their ward's performance in college or school. Teachers can enter attendance as well as marks of respective student from a branch.

# II. SYSTEM DESIGN

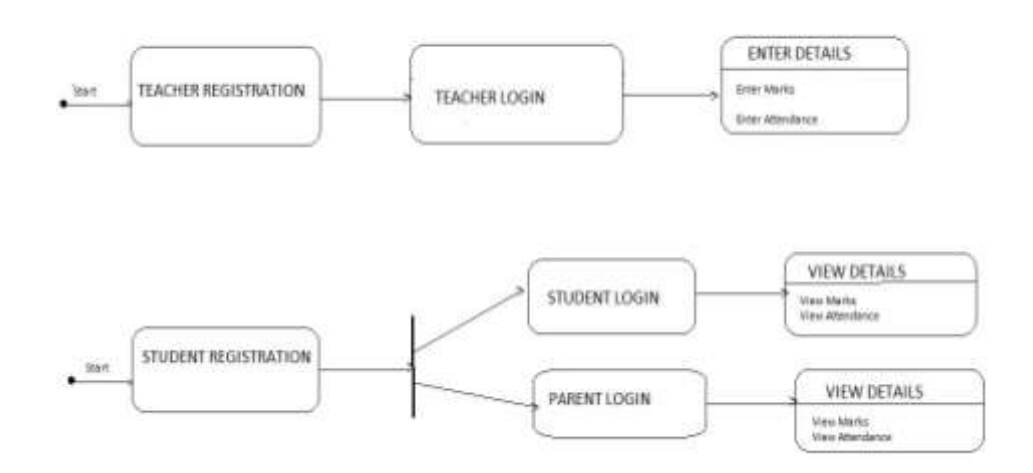

## *Figure1. State Diagrams*

The state diagrams in figure1 show the process involved during whole working application. Teachers will register their account and after their account has been created, they login into their account and can enter student's marks as well as their attendance. Similarly, students also register their account and are allotted with unique id and password through which they login into their account and can see their marks as well as attendance. Similar process is followed by parent's in order to see their ward's marks and attendance.

#### III. IMPLEMENTATION

Various modules within this application is implemented in a following way: -

At the first interface three buttons are provided which is used for student, teacher and faculty respectively. Starting with the teacher they are welcomed to login page, if they already have a account then they can directly login to their account using their id and password. If they are using it for the first time, then they have to register themselves by providing their id which will be used as primary key in the database for every new register a unique key will be stored in Firebase under there id which will be used in authentic login. Once teacher registers themselves they are provided with two options indicated by two buttons for entering marks and attendance. On clicking a button respective interface is seen, for marks an interface consisting of several spinners will be shown. these spinners will be used for selecting branch, section, subject, student's id. In the text field they will be giving marks which will be stored in database on clicking add button. On clicking attendance button an interface will be shown with the same spinners and they have to click button in order to add attendance for respective student. This information will be saved in database.

Student on clicking their button at welcome screen will be presented with the login page where they can login when they have an account, if not then they have to register themselves and a unique will be generated for student. If a student wants to view their marks, then on clicking on marks button a message box will be prompted show their marks. For attendance they have select subject from spinner and then message box will be generated showing their marks gained in that subject.

After teacher have entered marks and attendance of student once they have registered, the firebase tree structure is as shown in figure 2.

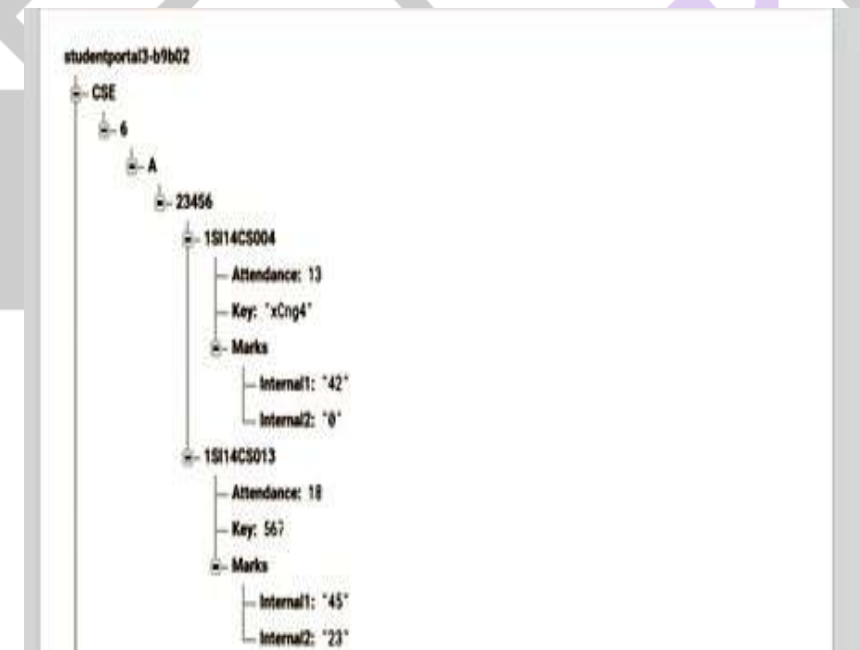

Figure 2. Snapshot of firebase tree structure.

An admin notifies the student and teacher by a general notice Firebase provides with the option of notification using which user having the application in their mobile will be notified with notice.

#### IV. FUTURE SCOPE

Since our application comprises of basic functionality required to make it function at an academic level but there are several areas where it's efficiency as well as performance can be enhanced. A time table can be added to our application from which student can view which are the subjects that are going to be held on a particular day. If a teacher is not available for some reason, then they can notify it to their students and number of days for which that faculty was absent in a month will be incremented. In various colleges there is a rule that a student who doesn't meet the eligibility criteria in terms of attendance or marks are not allowed to appear in the semester end examination, so students falling under this category will be notified through the application so that they don't have to wait till the final notice is put on college notice board. Student can register themselves to a particular faculty online and can pay required fee which will be transferred to their account section. Teachers can share any important notes to a particular batch of students on their application itself. Notices can be made particular to a group i.e. information needed only for teachers will be forwarded to them similar process to followed to forward messages to student.

# II. MAIN RESULTS

#### ACKNOWLEDGMENT

The authors would like to thank Mrs. Nousheen Taj for her help. This work would not have been possible without her support.

#### REFERENCES

- [1] Donn Felker Author of *Android Application for Dummies.*
- [2] Firebase.google.com
- [3] Scribd.com
- [4] Developer.android.com

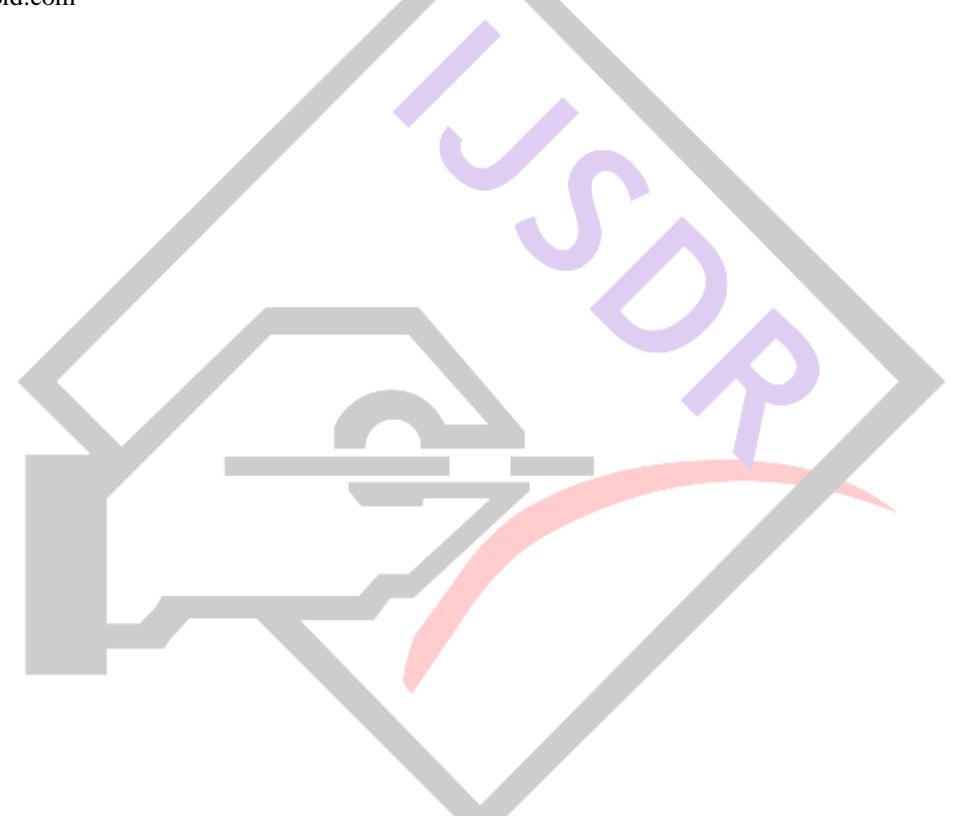